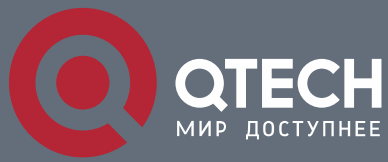

КОНФИГУРАЦИЯ SNTP И NTP

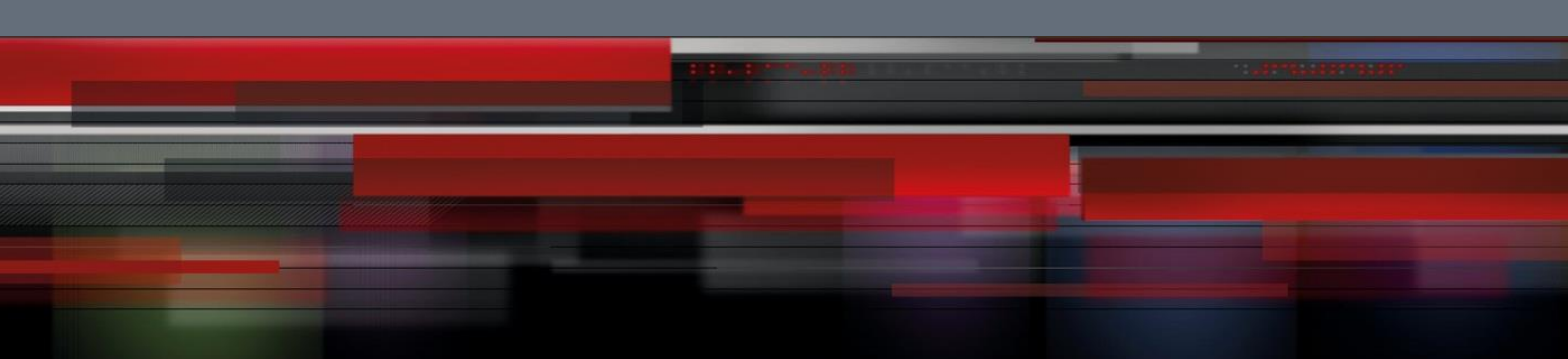

# Коммутатор агрегации

**СЕРИЯ QSW-8400** 

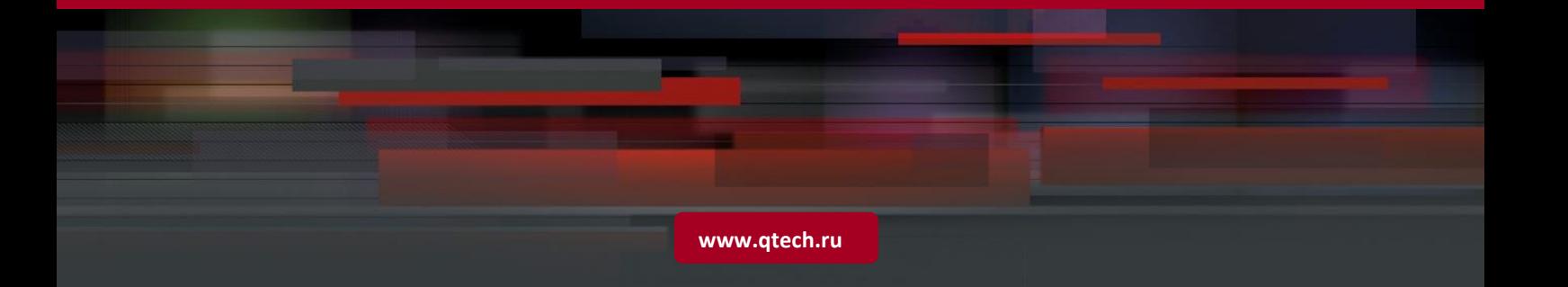

## Оглавление

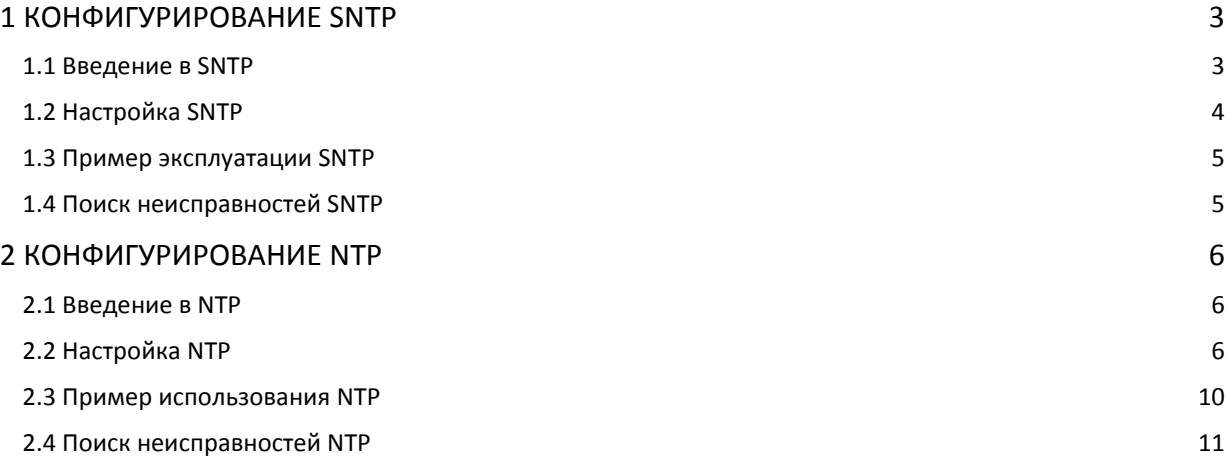

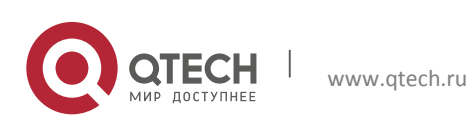

# <span id="page-2-0"></span>**1 КОНФИГУРИРОВАНИЕ SNTP**

#### <span id="page-2-1"></span>**1.1 Введение в SNTP**

Протокол временной синхронизации сетей NTP (Network Time Protocol) широко используется для временной синхронизации работы компьютеров, подключенных к Интернет. NTP использует задержки приема/отправки пакетов в сети и на основе этого оценивает отклонение хода часов каждого компьютера (индивидуально), при этом достигается высокая точность синхронизации компьютерной сети. В большинстве случаев NTP обеспечивает точность от 1 мс до 50 мс (в зависимости от источника синхросигналов и используемых сетевых протоколов).

Протокол SNTP (Simple Network Time Protocol) является упрощенной версией NTP, в нем отсутствует сложность, присущая алгоритму NTP. SNTP используется для хостов, которым не требуется полный набор функций NTP, когда достаточно лишь их подмножества. Общепринятой практикой является синхронизация часов нескольких хостов локальной сети с другими хостами NTP по Интернет и использование этих хостов для временной синхронизации услуг, предоставляемых другим клиентам по локальной сети. На рис. 35 показана структура приложений NTP/SNTP. Протокол SNTP в основном используется между серверами второго уровня и различными терминалами, так как в таких сценариях не требуется высокой точности временной синхронизации. Точности, которую обеспечивает SNTP (от 1 до 50 мс) обычно бывает достаточно для этих услуг.

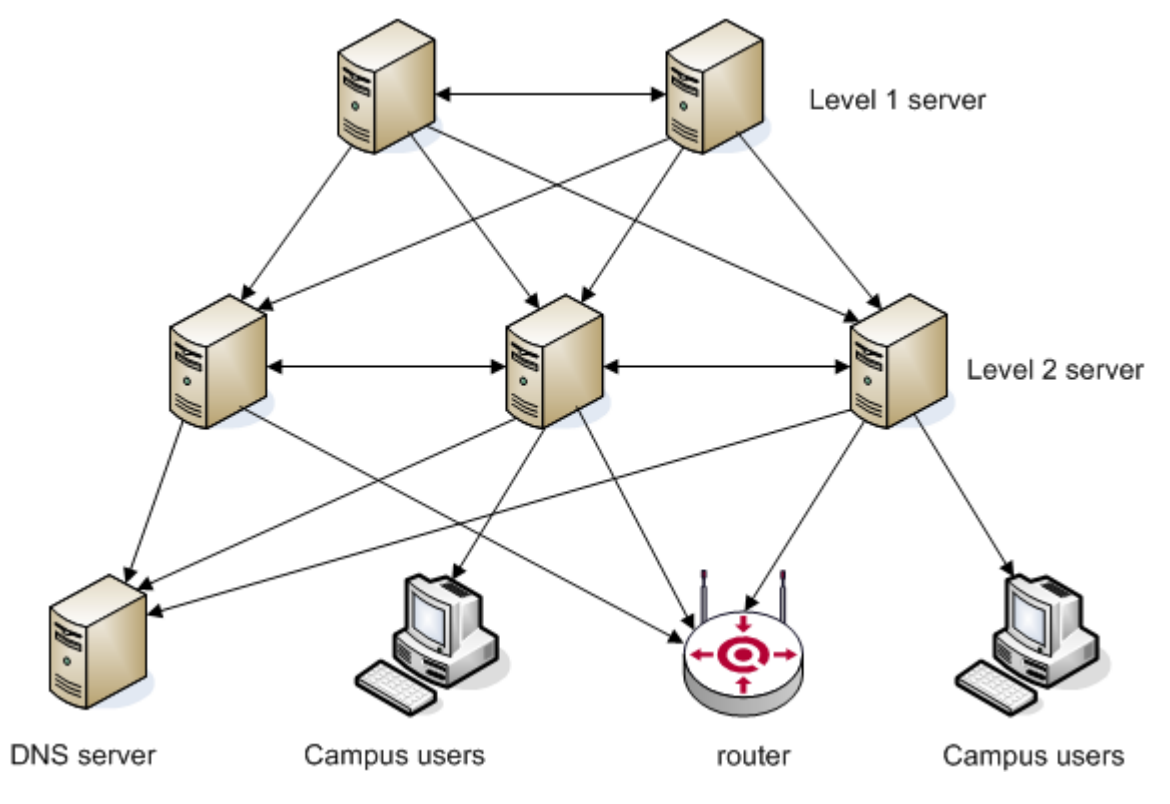

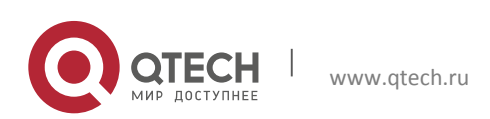

Конфигурация SNTP и NTP **1**. Конфигурирование SNTP 4

В коммутаторах реализован протокол SNTPv4 и поддерживается одноадресный трафик SNTP-клиентов (как описано в RFC2030). Групповой и одноадресный трафик SNTPклиентов не поддерживается, как не поддерживаются и серверные функции SNTP.

### <span id="page-3-0"></span>**1.2 Настройка SNTP**

1. Настройка адреса time-сервера.

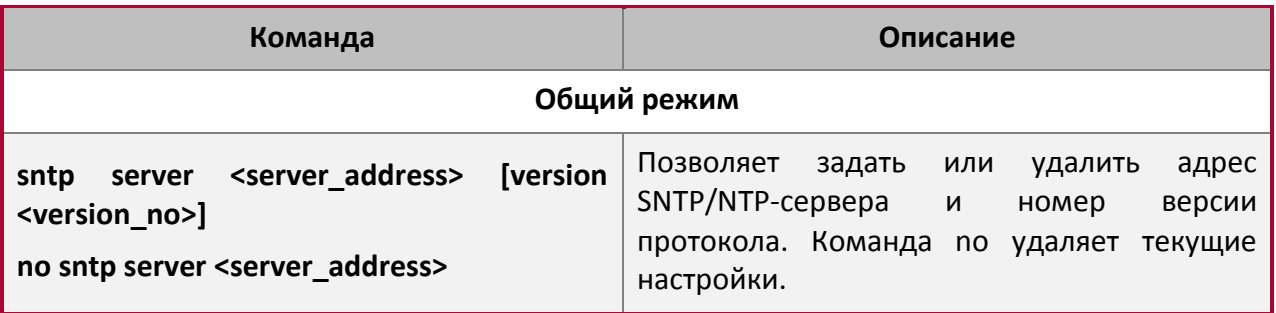

#### 2. Настройка интервала опроса SNTP.

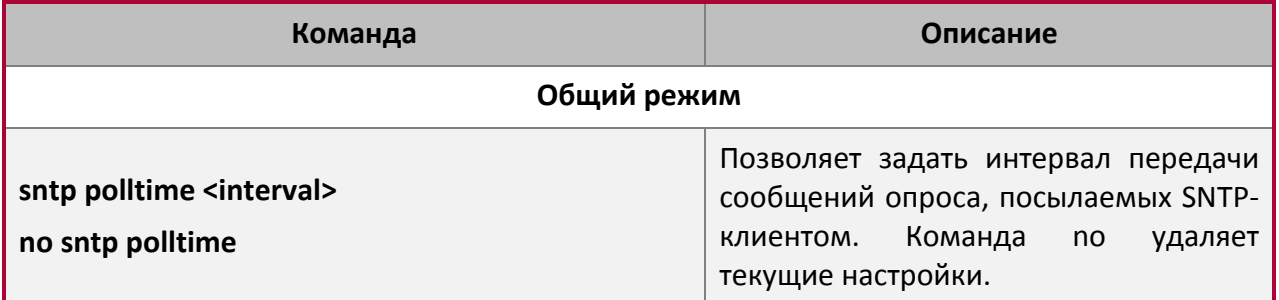

3. Настройка часового пояса.

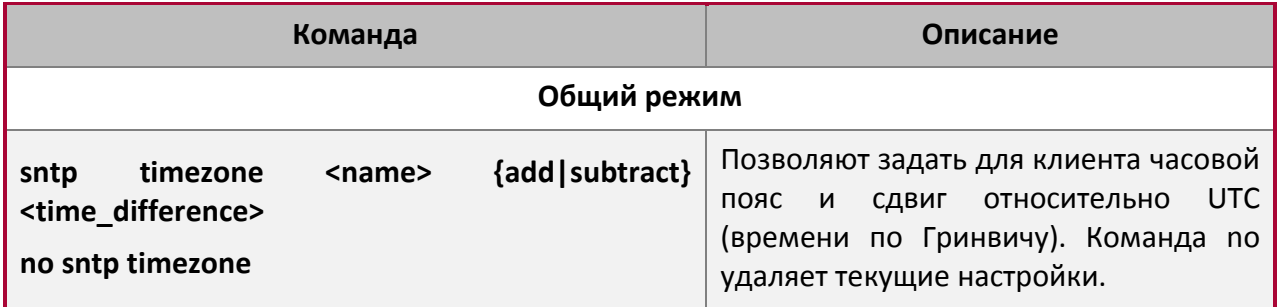

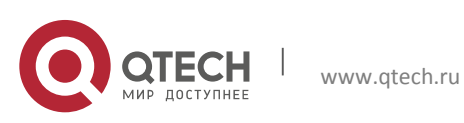

**1**. Конфигурирование SNTP 5

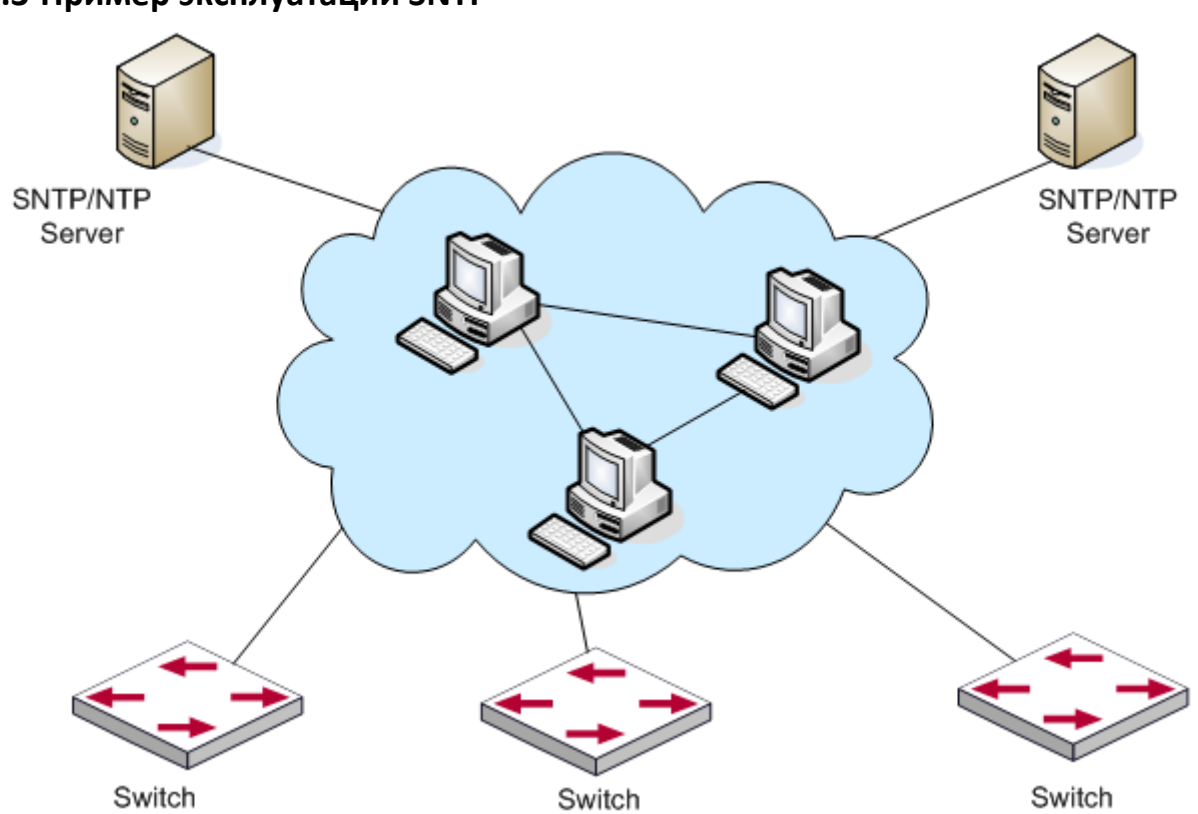

<span id="page-4-0"></span>**1.3 Пример эксплуатации SNTP**

Все коммутаторы, работающие в разных часовых поясах, требуют временной синхронизации. Она выполняется с помощью двух резервированных SNTP/NTP-серверов. Для синхронизации времени сеть должна быть соответствующим образом сконфигурирована. Между коммутаторами и двумя SNTP/NTP-серверами должны существовать маршруты (должны выполняться

условия достижимости) Пример: Пусть IP-адреса SNTP/NTP-серверов 10.1.1.1 и 20.1.1.1 и включена функция SNTP/NTP-сервера (например, он работает как NTP master).

Шаги конфигурации следующие:

Switch #config Switch (config)#sntp server 10.1.1.1 Switch (config)#sntp server 20.1.1.1

Теперь протокол SNTP будет поддерживать временную синхронизацию с сервером в соответствии с настройками, заданными по умолчанию (время опроса 64 с, версия 1).

### <span id="page-4-1"></span>**1.4 Поиск неисправностей SNTP**

Если при использовании протокола SNTP возникли проблемы, используйте информационные и отладочные команды, такие как show sntp и debug sntp.

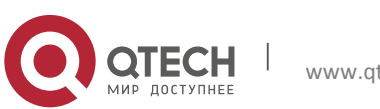

# <span id="page-5-0"></span>2 КОНФИГУРИРОВАНИЕ NTP

#### <span id="page-5-1"></span>2.1 Введение в NTP

Протокол NTP (Network Time Protocol) выполняет синхронизацию хронометража в LAN/WAN сетях между распределёнными серверами времени и клиентами с точностью до миллисекунд. Реализация протокола описывается стандартом RFC 1305.

6

Целью использования протокола NTP является сохранение постоянного хронометража на всех сетевых устройствах для обеспечения эффективного функционирования различных приложений, использующих точную синхронизацию времени.

Для локальной системы с работающим NTP время может синхронизироваться с другими эталонными источниками, также локальное время само может являться эталоном. Синхронизация между сетевыми устройствами выполняется при помощи передачи NTPпакетов.

## <span id="page-5-2"></span>2.2 Настройка NTP

1. Активация NTP.

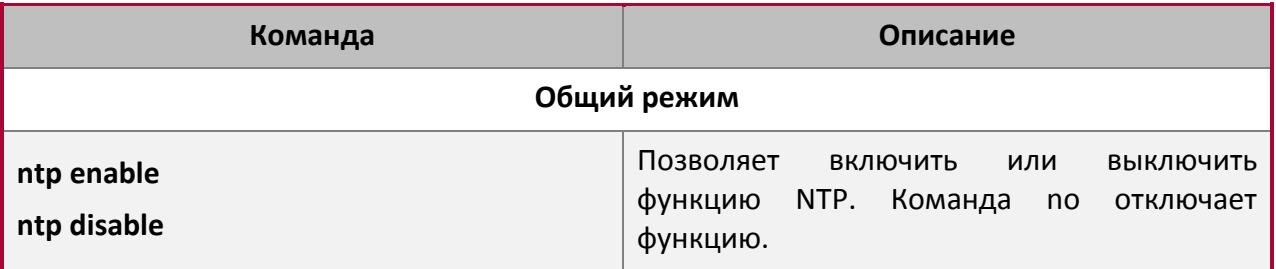

2. Настройка NTP-сервера.

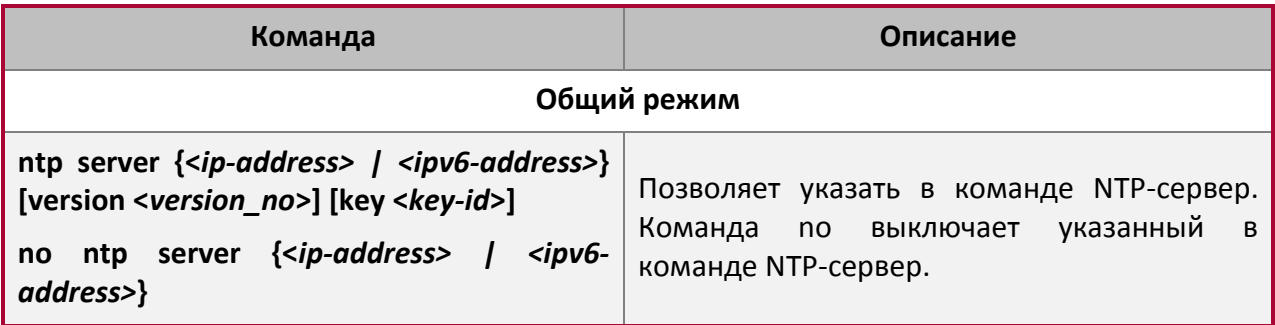

3. Настройка broadcast multicast максимального числа или серверов, поддерживаемых NTP-клиентом.

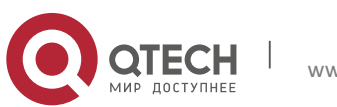

**2**. Конфигурирование NTP 7

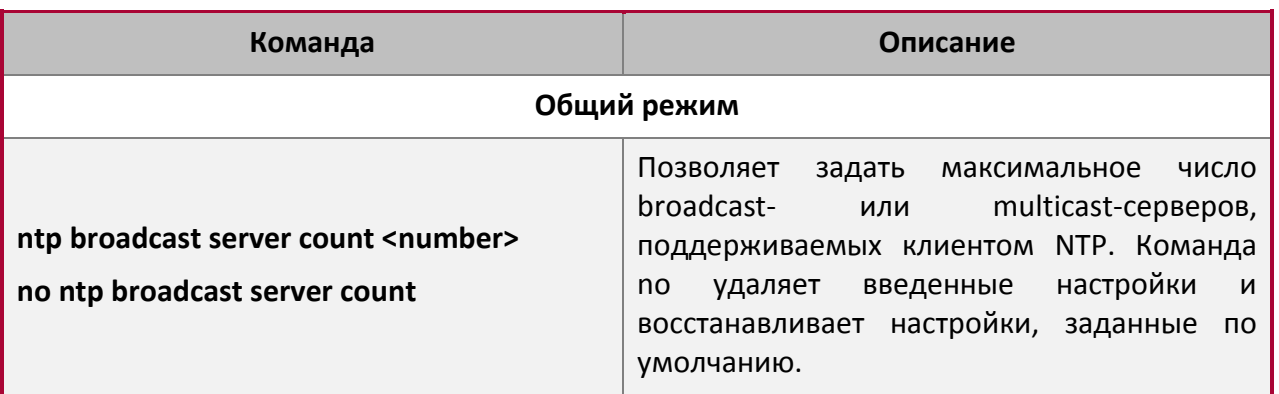

4. Настройка часового пояса.

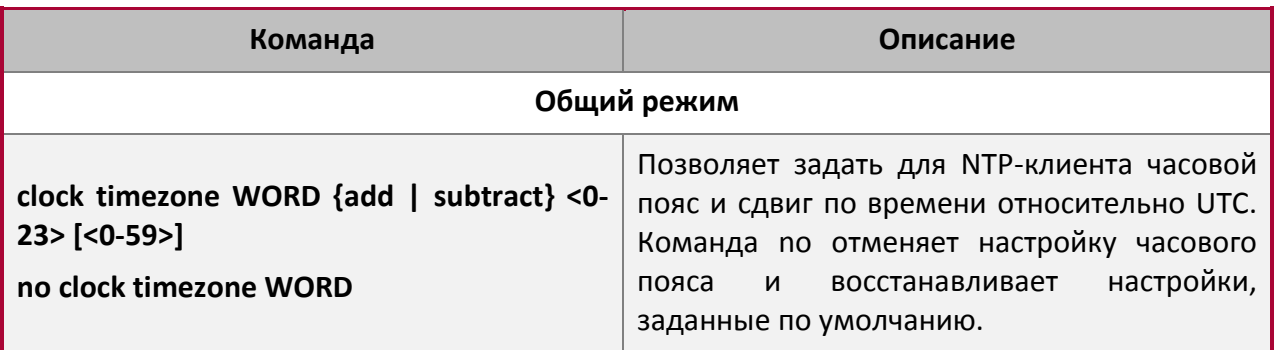

5. Настройка списка доступа NTP.

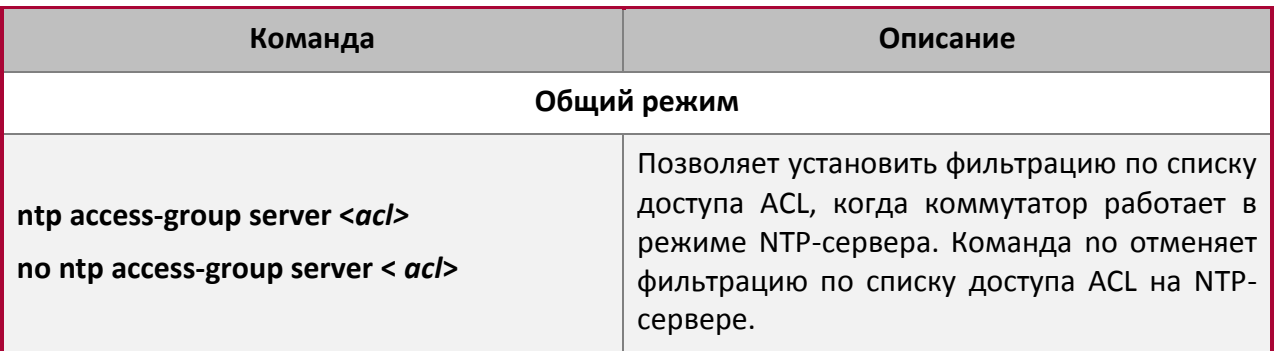

6. Настройка аутентификации NTP.

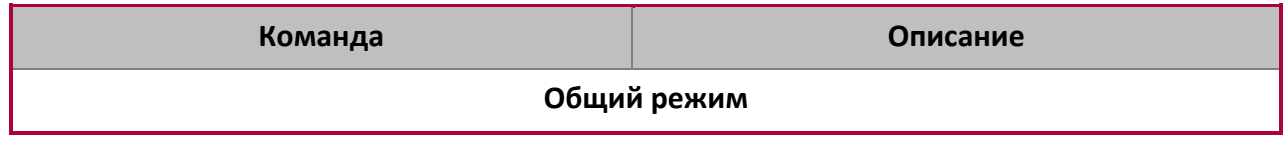

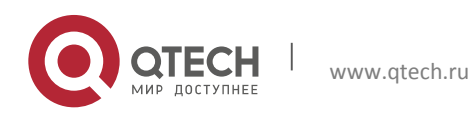

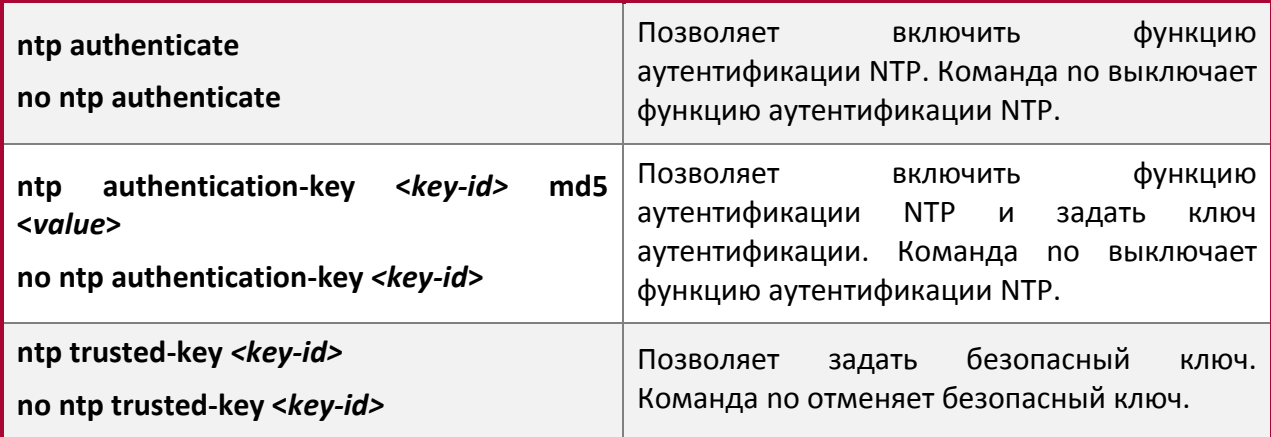

7. Настройка интерфейсов как broadcast/multicast клиентских интерфейсов.

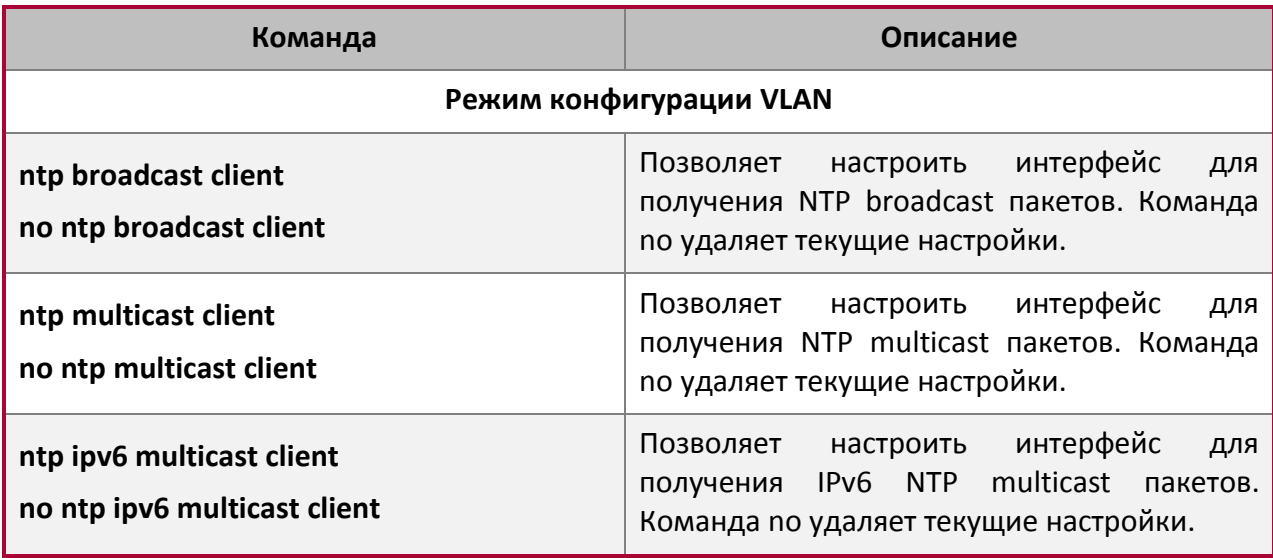

8. Настройка интерфейсов, не получающих NTP-пакеты.

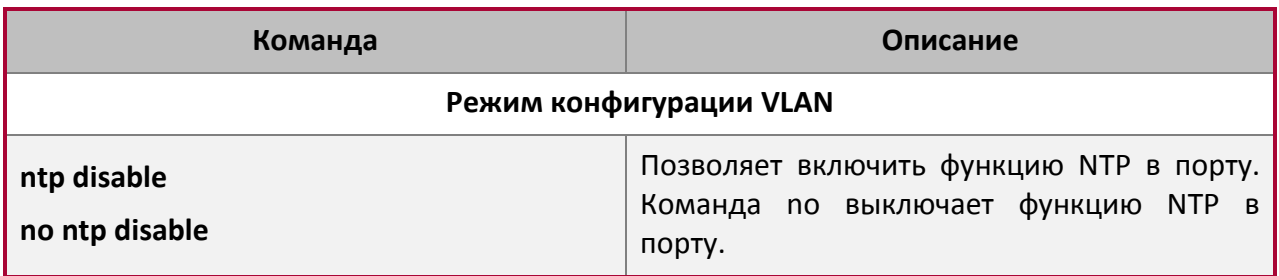

9. Настройка интервала отправки пакетов запроса для NTP-клиента.

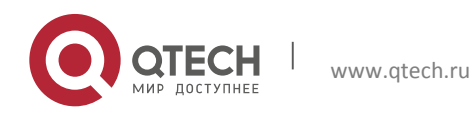

**2**. Конфигурирование NTP 9

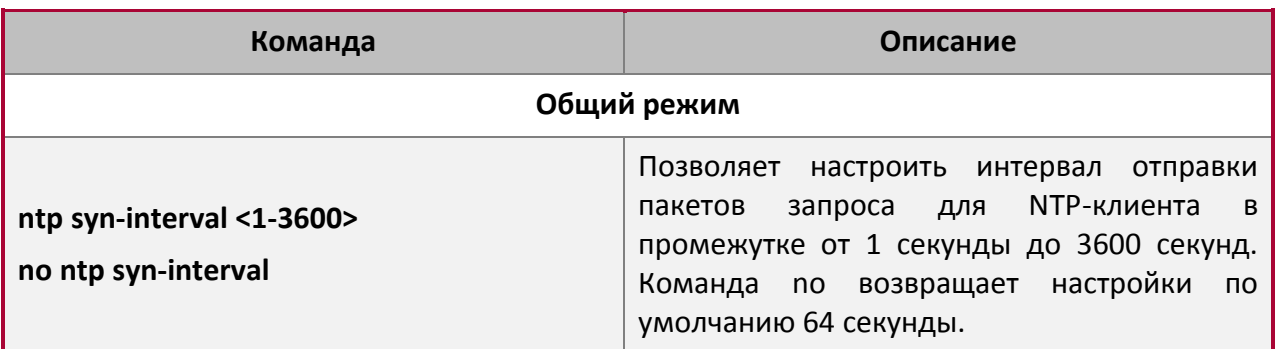

10. Информационные команды.

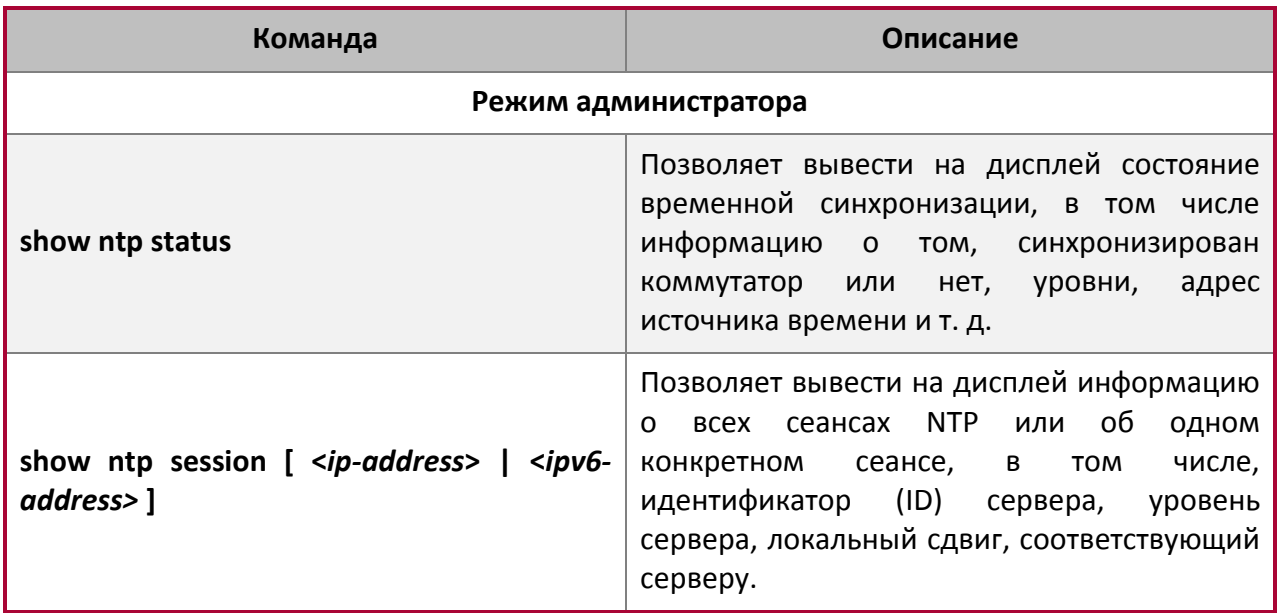

11. Отладочные команды.

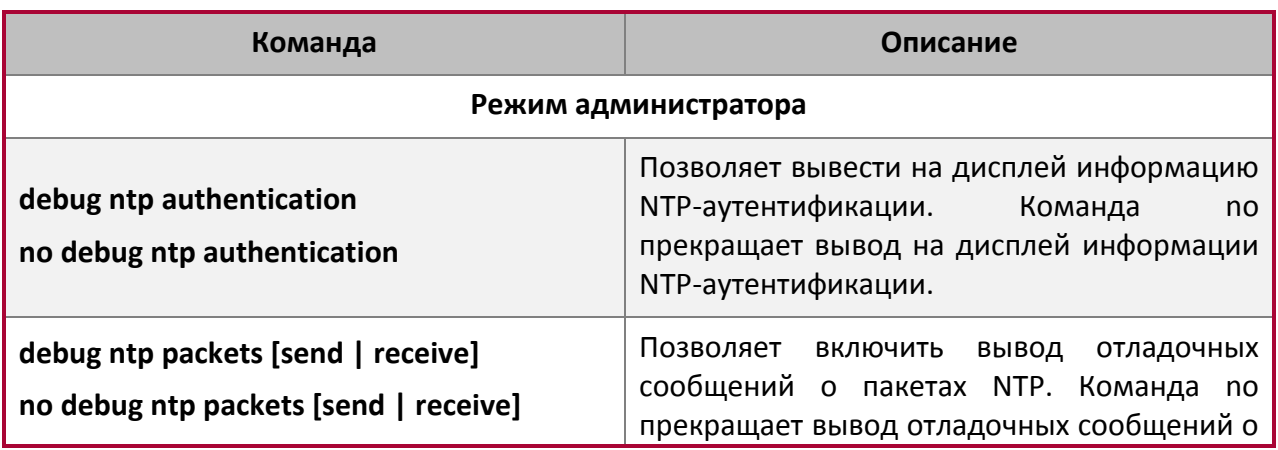

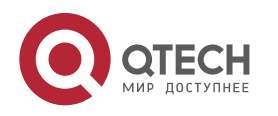

**2**. Конфигурирование NTP 10

|                                         | пакетах NTP.                                                                                                    |
|-----------------------------------------|----------------------------------------------------------------------------------------------------|
| debug ntp adjust<br>no debug ntp adjust | Позволяет<br>ВКЛЮЧИТЬ<br>ВЫВОД<br>отладочных<br>настройках<br>сообщений<br>$\overline{O}$<br>локальных<br>времени. Команда по прекращает вывод<br>отладочных сообщений о<br>локальных<br>настройках времени.                      |
| debug ntp sync<br>no debug ntp sync     | Позволяет<br>ВКЛЮЧИТЬ ВЫВОД<br>отладочных<br>сообщений о<br>настройках<br>локальных<br>Команда<br>синхронизации<br>времени.<br>no<br>прекращает вывод отладочных сообщений о<br>настройках синхронизации<br>локальных<br>времени. |
| debug ntp events<br>no debug ntp events | Позволяет<br>ВКЛЮЧИТЬ<br>ВЫВОД<br>отладочных<br>сообщений о событиях NTP. Команда по<br>прекращает вывод отладочных сообщений о<br>событиях NTP.                                                                                  |

#### <span id="page-9-0"></span>**2.3 Пример использования NTP**

Клиентский коммутатор синхронизирует время с сетевым сервером времени, которых в локальной сети находится двое. Один сервер времени используется в качестве хоста, другой находится в режиме ожидания.

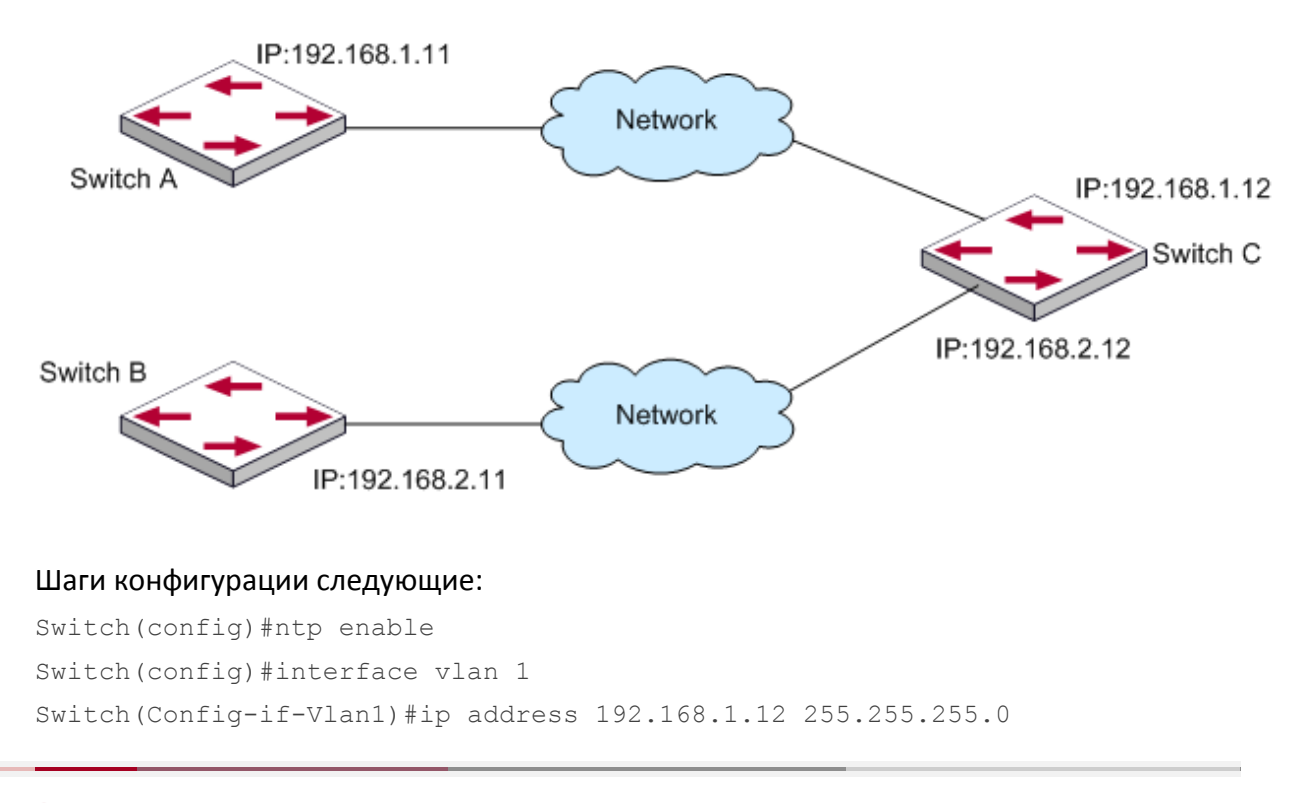

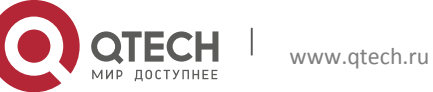

#### Конфигурация SNTP и NTP **2**. Конфигурирование NTP 11

Switch(config)#interface vlan 2 Switch(Config-if-Vlan1)#ip address 192.168.2.12 255.255.255.0 Switch(config)#ntp server 192.168.1.11 Switch(config)#ntp server 192.168.2.11

## <span id="page-10-0"></span>**2.4 Поиск неисправностей NTP**

Функция NTP отключена по умолчанию. Если при функционировании возникают проблемы, используйте информационные и отладочные команды.

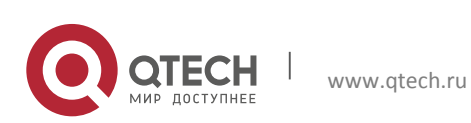